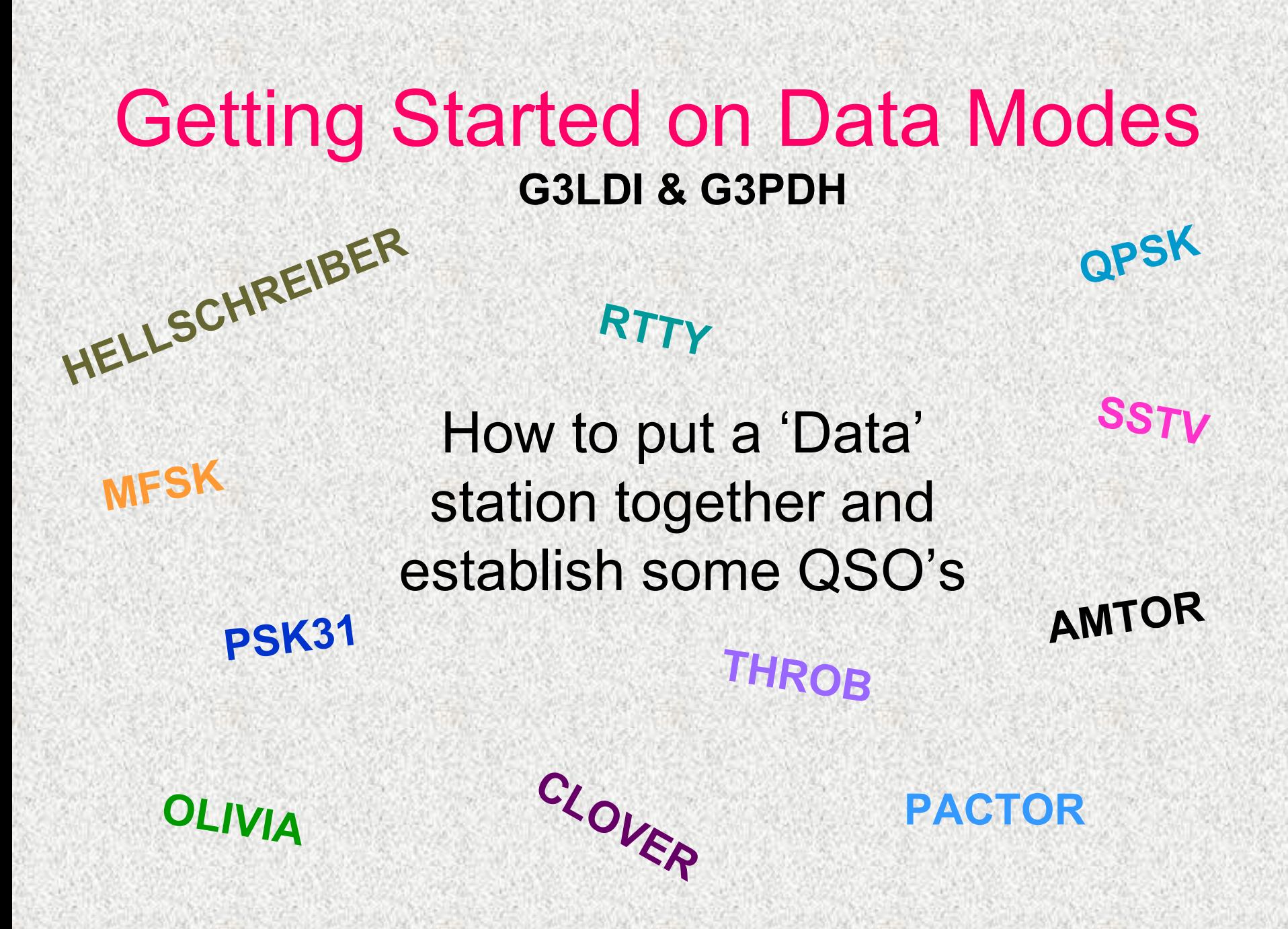

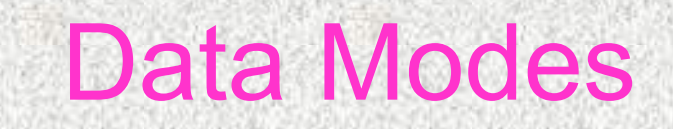

- Many Data modes over the years
- RTTY was the first and still popular today

• Main current systems RTTY PSK31 **Olivia** 

997

#### **Then….when?**

**1950's**

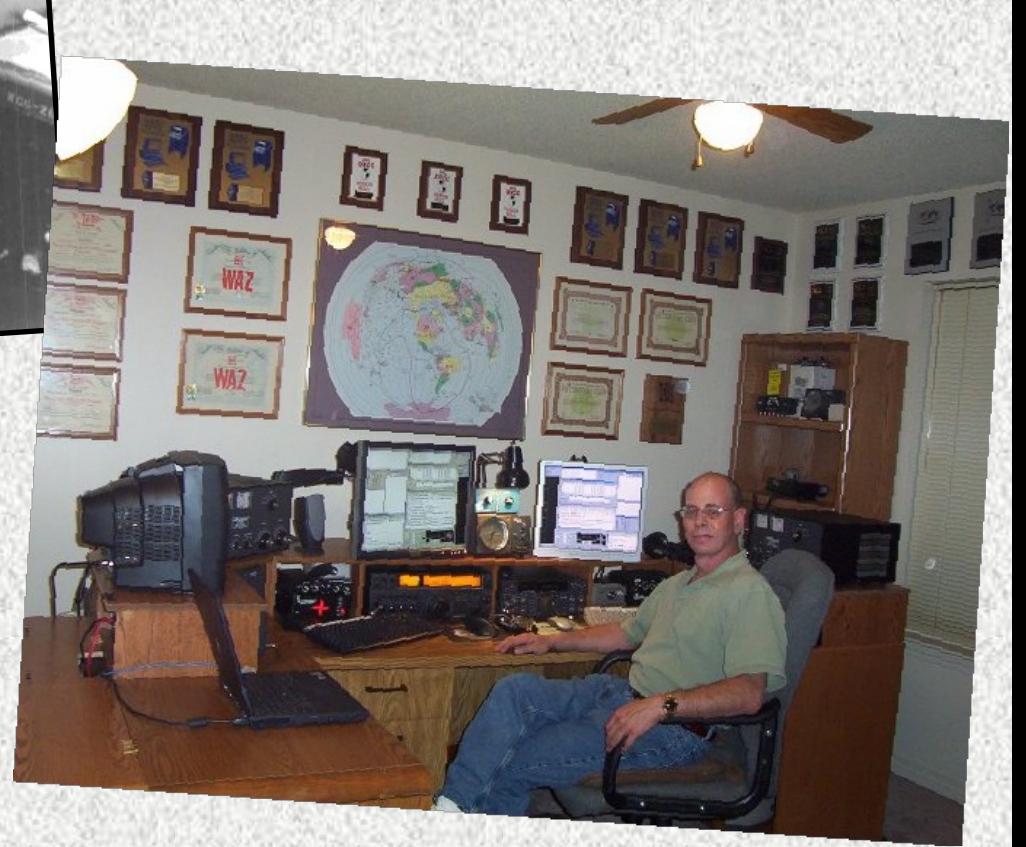

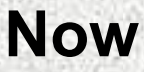

#### Creed 7B Teleprinter

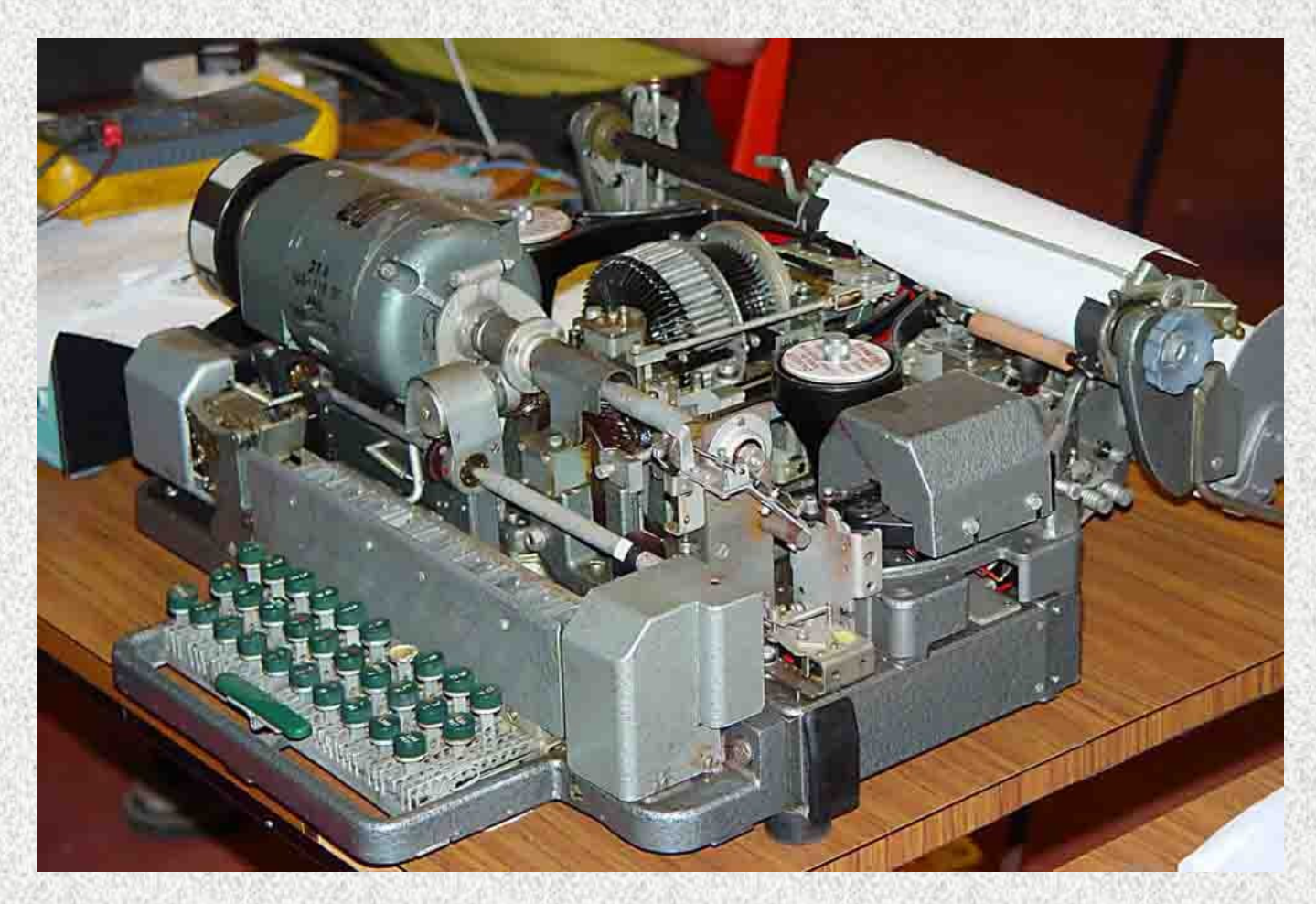

*They don't build em like that anymore!*

#### Up market version - Creed 444

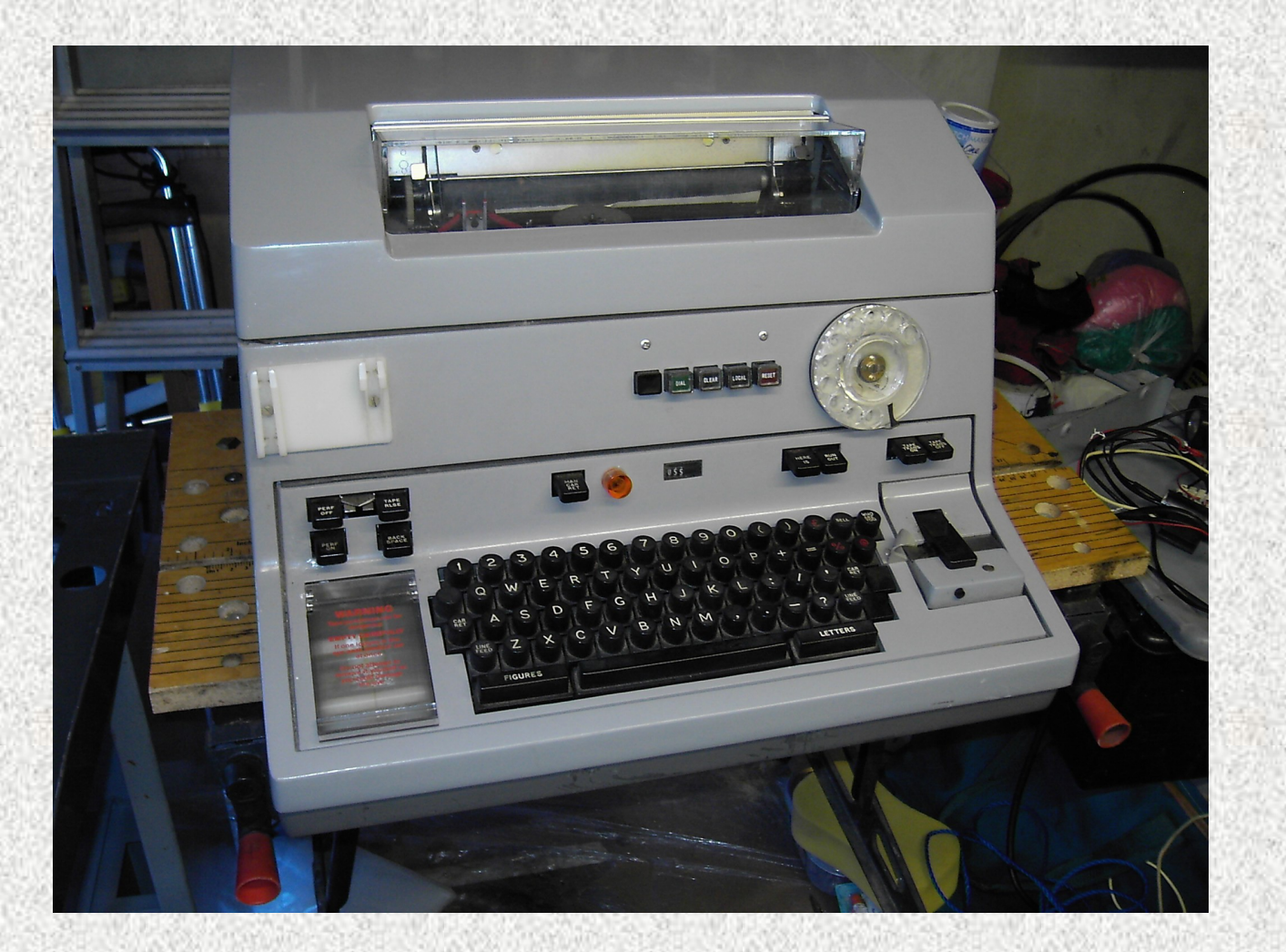

### Why Data modes?

- Like CW, narrow band mode which results in a high system gain.
- Hones the skills and operating dexterity
- Makes a change from shouting down a microphone
- Can be done in a quiet manner without disturbing the household!

- They are all variations on a theme of transmitting 1's and 0's.
- RTTY uses 5 bit Baudot code
- PSK31 uses variable length code…….
- Olivia uses multiple tones frequency diversity.

- What equipment is needed?
- They all use same principle of sending and receiving data by sound, therefore same set up will do all modes.
- Essentials HF Rig and antenna Computer + Software Basic Interfacing + a basic understanding

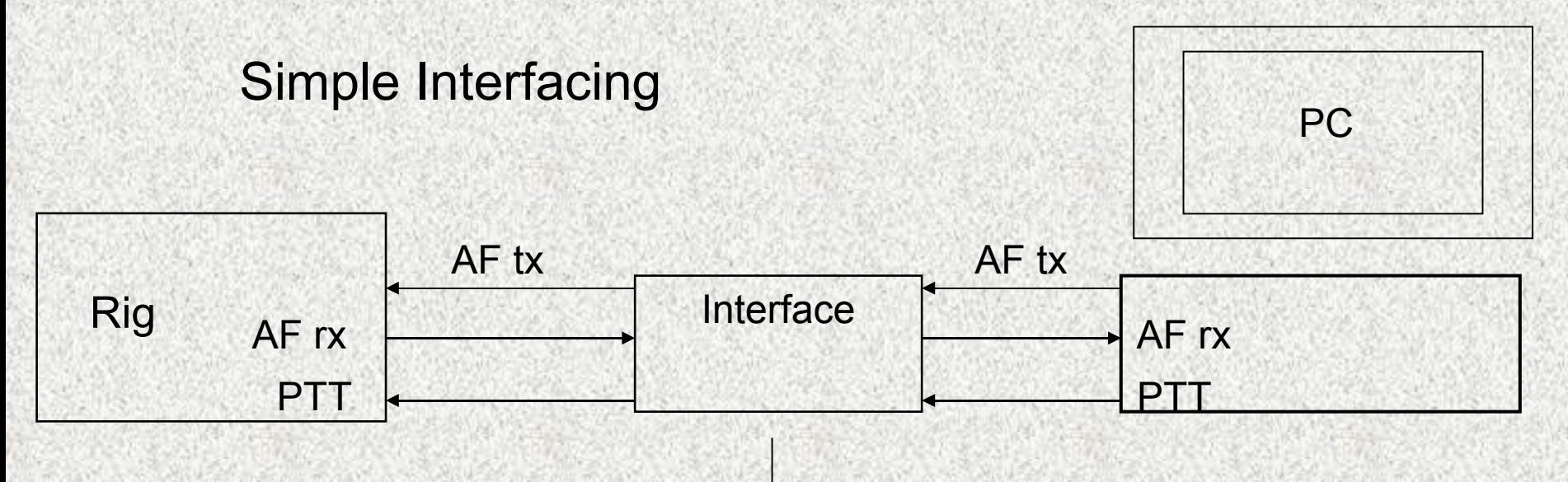

Interface needed for some basic functions ie Controlling in/out Audio gain, optional circuit isolation, Control of PTT on rig using single transistor switch, FSK switching transistor

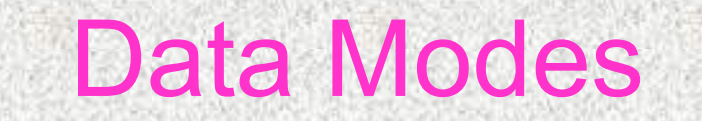

#### **Expensive or simple**

# All singing & dancing

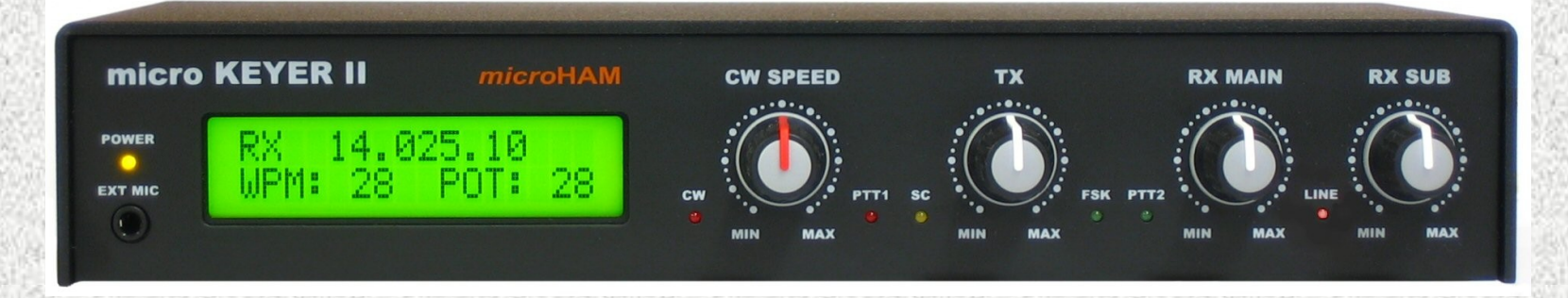

#### Simple home made interface pcb

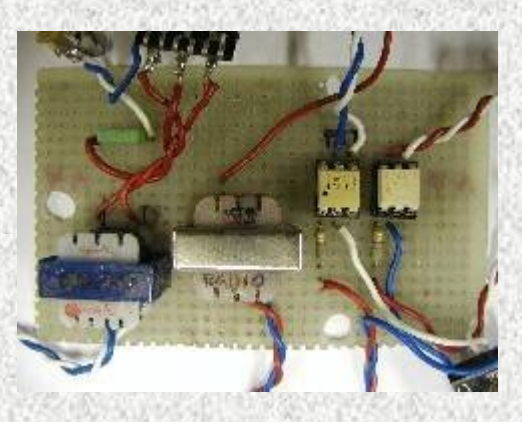

The not so simple issues Serial Port or USB? – Depends on computer. Modern PC's only have USB ports!

FSK or AFSK on RTTY? Depends on rig. FSK Preferred if available.

Build or buy? Large variety of commercial interfaces available but need to assess above in detail before purchasing. (G4ZLP is one popular supplier)

#### FSK (*Freq Shift keying*) versus AFSK (*Audio Frequency Shift keying*) for RTTY

**FSK** - Varies the radio CW carrier frequency by the 'mark'/'space' shift. Clean and easy to set up.

AFSK – Creates tone frequencies from soundcard and modulates radio in SSB mode. More set up involvement and can be less clean.

#### Which Software to use?

• Many FREE or cheap software packages available, downloadable off Internet.

### Recommend MixW for All Modes. Purchase \$40? MMTTY for RTTY Free MMVARI for PSK31 Free

It all looks daunting at first but help is at hand

#### Where to find Data modes

• Essentially at the Top End of CW sector.

PSK31 - 3.580, 7.034, 14.070 and upwards

- Set these spot frequencies, then tune by clicking on stations in waterfall display in software
- RTTY 3.585 3.599, 7.035,
- 14.080 14.099 and same on higher bands

- Modes and Filters
- PSK31 generally does not require any special filters on rig. Uses full 2.5khz audio output.
- RTTY ideally requires a filter at the Mark Tone frequencies ie 2.125/2.295Khz. (*FSK mode*) Some radios have an SSB (Data) mode with filters, MMTTY software also has a good software Band Pass filter.

**RTTY** 

## Rig set up

- All Data Modes 100% Duty Cycle therefore TX power output reduced to 40/50w, check manual.
- If using AFSK modulation monitor power at lower/higher frequencies from pc soundcard Turn power control to max and bring power level up to 40w using AF level or mic gain controls
- **For RTTY FSK mode set power with normal power control**

Operating Techniques

- Need to familiarise with software.
- Set up and use Macros for standard exchanges to save amount of typing.
- Monitor QSO's to see what goes on.
- Take the plunge and learn as you go

*(We all make mistakes to start with!)*